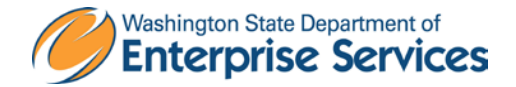

# **Administrative Services Procedure No. 13.40.1** Vehicle Use & Responsibilities

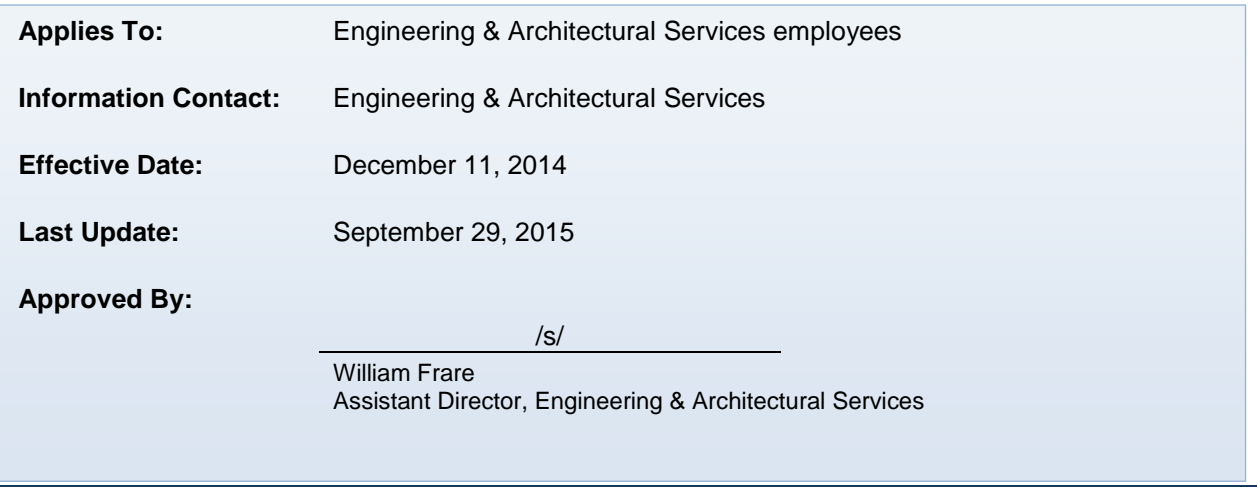

**Related policy** *(or other authority)***:** No. • [Title](http://app.leg.wa.gov/rcw/default.aspx?Cite=46) 46 RCW

- SAAM Chapter 10
- [SAAM Chapter 12](http://www.ofm.wa.gov/policy/12.htm)
- [DES Policy FO.01.16](http://sp.des.wa.gov/des/Documents/FO.01.16_Travel_Policy_Manual.pdf)
- **Fleet Operations** how to reserve a vehicle
- **[Fleet Operations Reservation System](https://fleet.des.wa.gov/fleet/fareservationsportal/ReservationLogin.aspx)**
- Fleet Operations Operators Manual
- **Fleet Operations Accident Procedures**

#### Procedure Content

[Reserving an E&AS Vehicle](#page-1-0)

[Reserving an Agency Vehicle](#page-3-0)

[Reserving a Fleet Vehicle](#page-3-1)

[Reserving an Energy Program Vehicle](#page-3-2)

[What do I do if I get in an accident?](#page-4-0)

[Related Information](#page-5-0)

**[Flowchart](#page-5-1)** 

**Energy Program staff shall reserve Energy vehicles first. All other E&AS staff shall reserve vehicles in the following order:**

- 1. E&AS
- 2. DES agency
- 3. Fleet Operations
- 4. Energy Program

All assigned cars belong to the state and can be reassigned without notice. However consideration will be given to staff schedules.

If a car has been assigned to a staff member, that staff member shall reserve the use of that car for traveling to, during and from meeting(s). If no meeting is scheduled, then staff is to return the keys to the key lockbox and remove the reservation from the car calendar.

Staff members that have a car assigned to them are responsible for seeing that the car is kept clean, inside and outside. Personal items and trash are to be removed at the end of each trip.

The gas card can be used once a month to wash the car in an automated car wash. Vacuum the car at least once a week. In-between car washes the car windows are to be washed by hand inside and out.

<span id="page-1-0"></span>If something wet is spilled on the seats or on the floor, the spill is to be cleaned up as soon as possible (the sooner it is cleaned the easier it will be to make sure that a spot is not left).

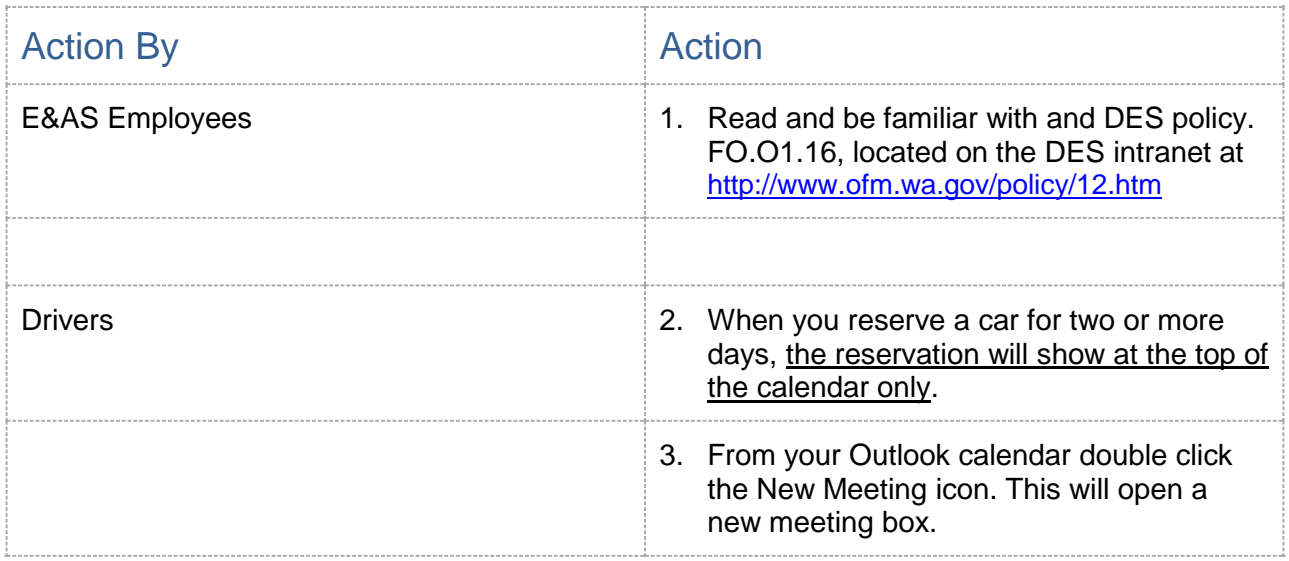

#### Reserving an E&AS Vehicle

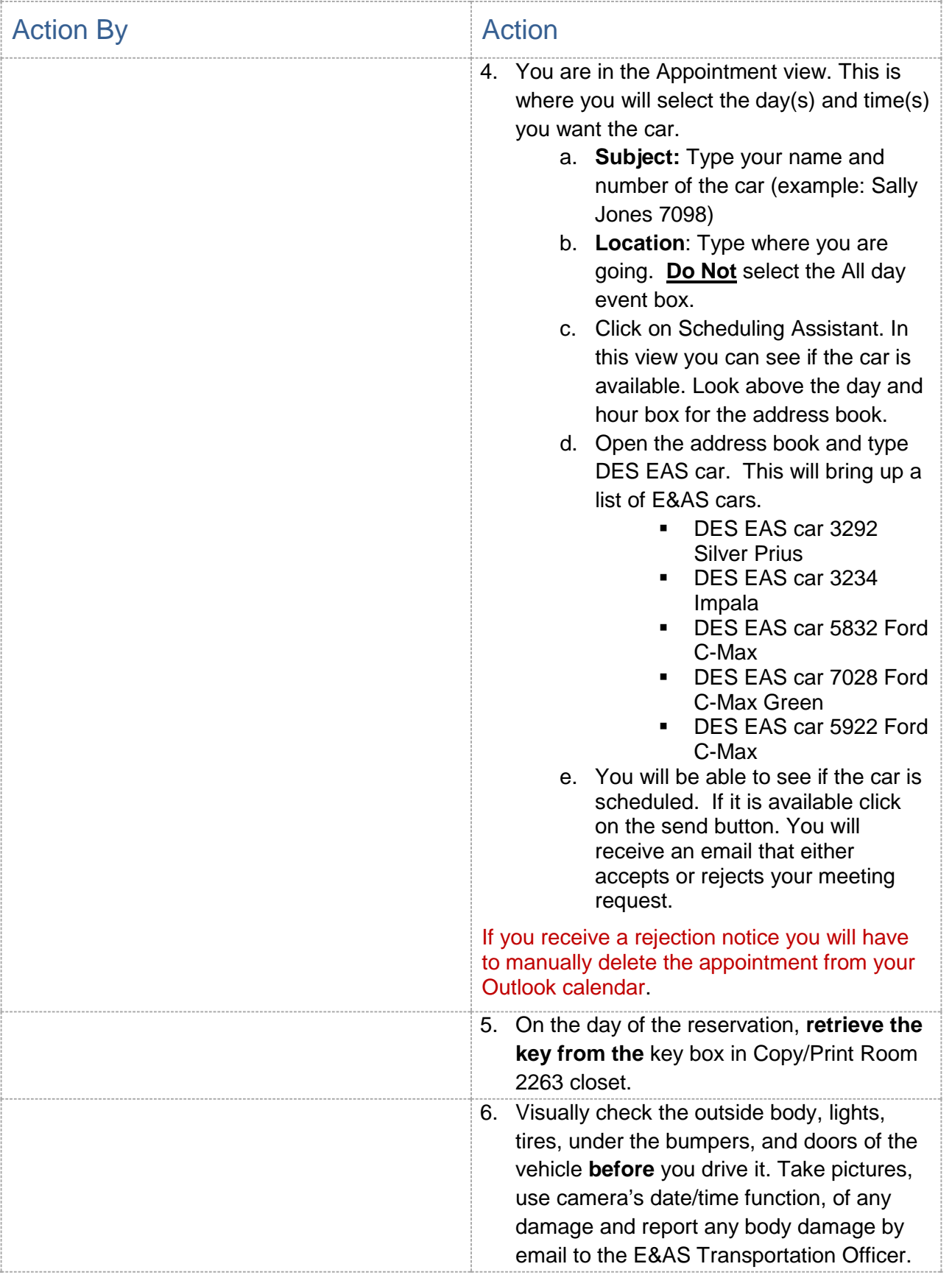

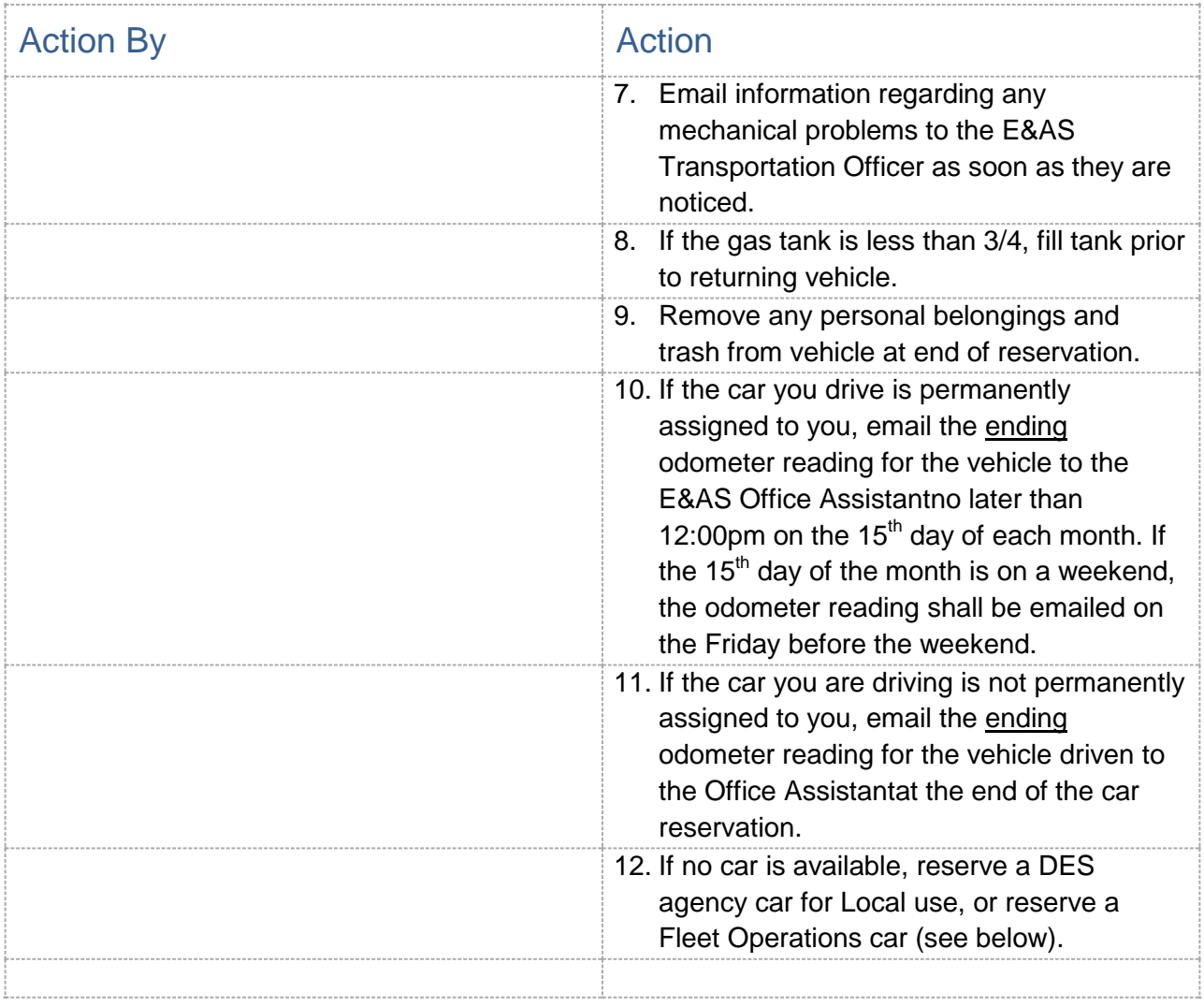

## <span id="page-3-0"></span>[Reserving a DES Agency Car](http://sp.des.wa.gov/des/about/news/Lists/Posts/Post.aspx?List=e13814a0-643c-488d-9f6e-f48e73f1d3c5&ID=290&Web=005f50a6-eb85-4e99-9248-b8db868addd9) **Local use only**

### <span id="page-3-1"></span>[Reserving a Fleet Operations Vehicle](http://www.des.wa.gov/services/Travel/Vehicle/Pages/MPReservations.aspx)

### <span id="page-3-2"></span>Reserving an Energy Program Vehicle

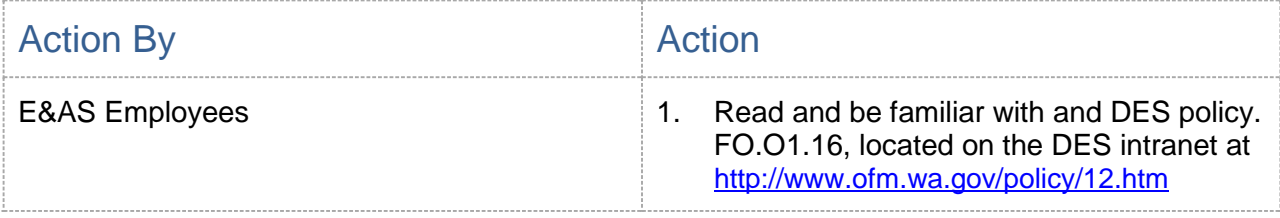

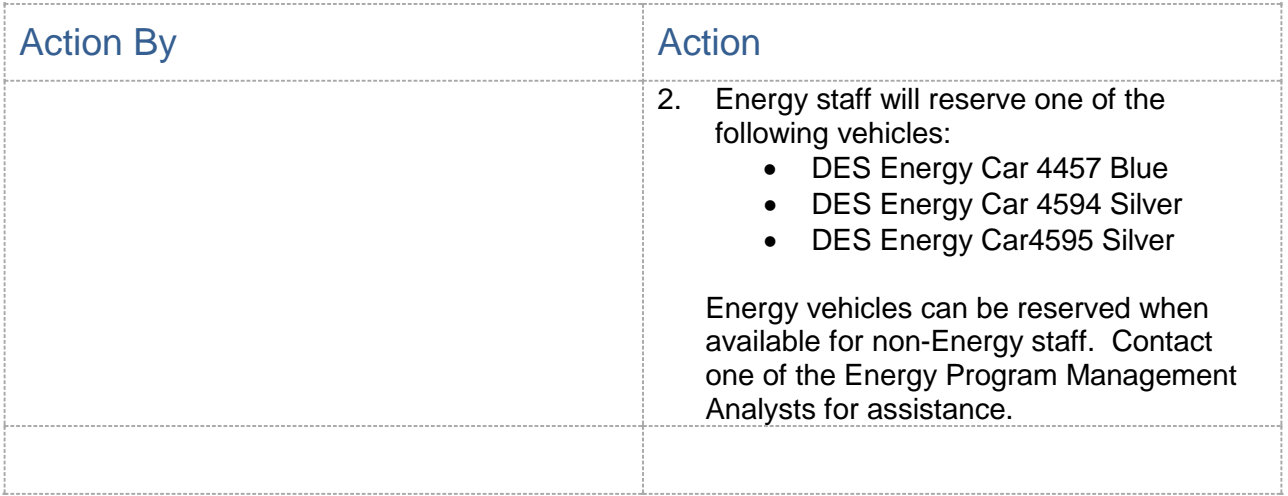

### <span id="page-4-0"></span>What do I do if I have an accident?

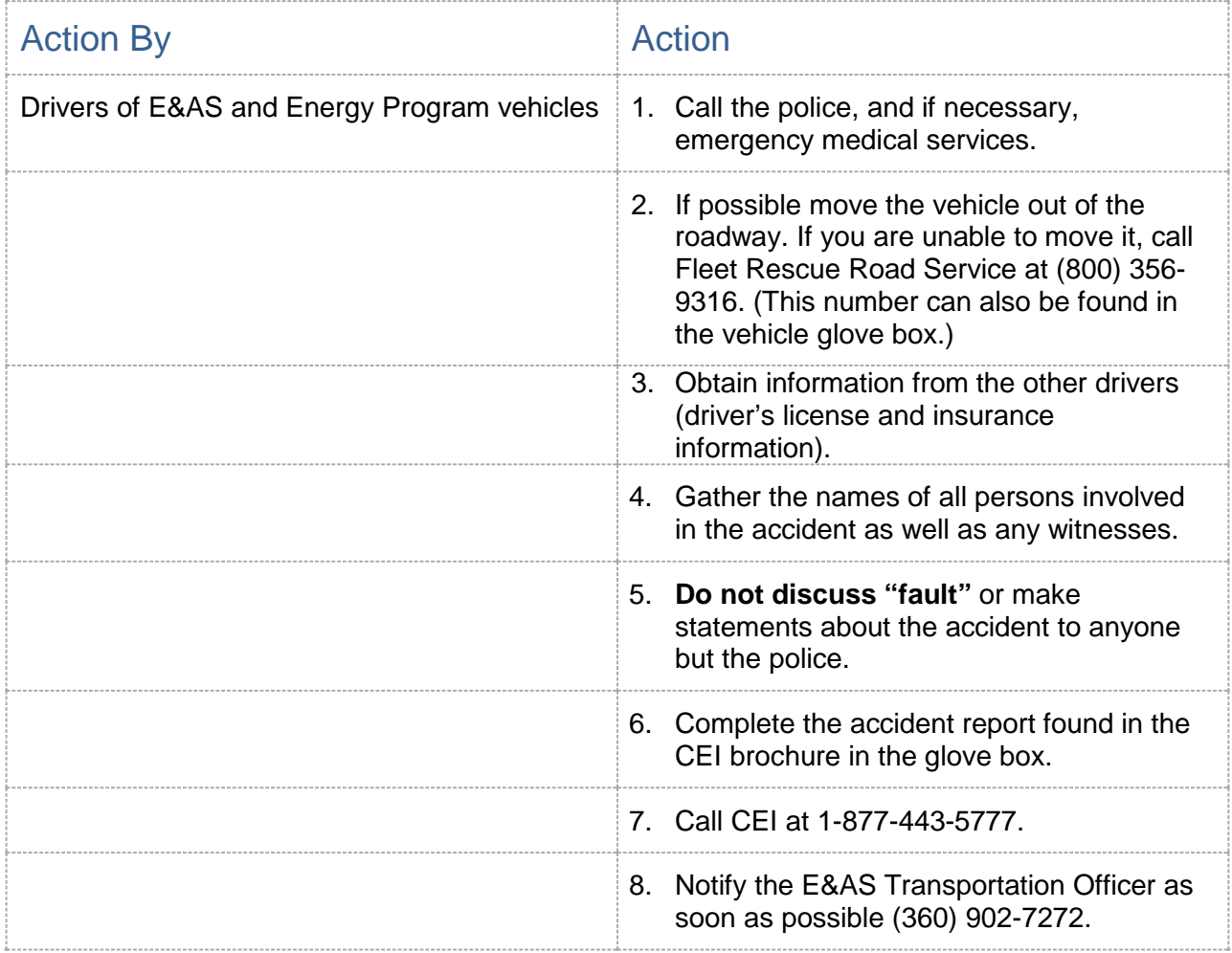

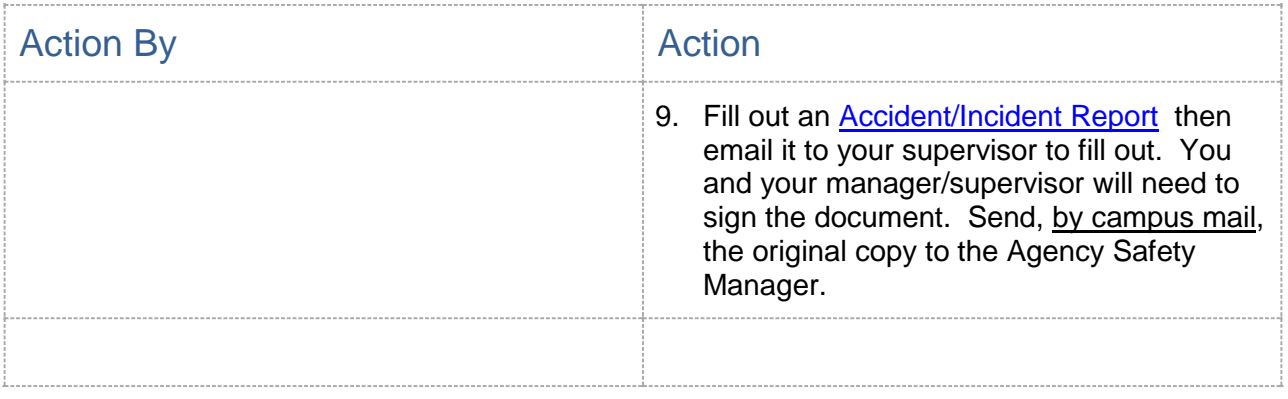

#### <span id="page-5-0"></span>Related Information

- [Title](http://app.leg.wa.gov/rcw/default.aspx?Cite=46) 46 RCW
- [OFM Manual Chapter 12.30](http://www.ofm.wa.gov/policy/12.30.htm)
- [DES Policy FO.01.16](http://sp.des.wa.gov/des/Documents/FO.01.16_Travel_Policy_Manual.pdf)
- [Fleet Operations-](http://www.des.wa.gov/services/Travel/Vehicle/Pages/default.aspx) how to reserve a vehicle
- **[Fleet Operations Reservation System](https://fleet.des.wa.gov/fleet/fareservationsportal/ReservationLogin.aspx)**

#### <span id="page-5-1"></span>**Flowchart**

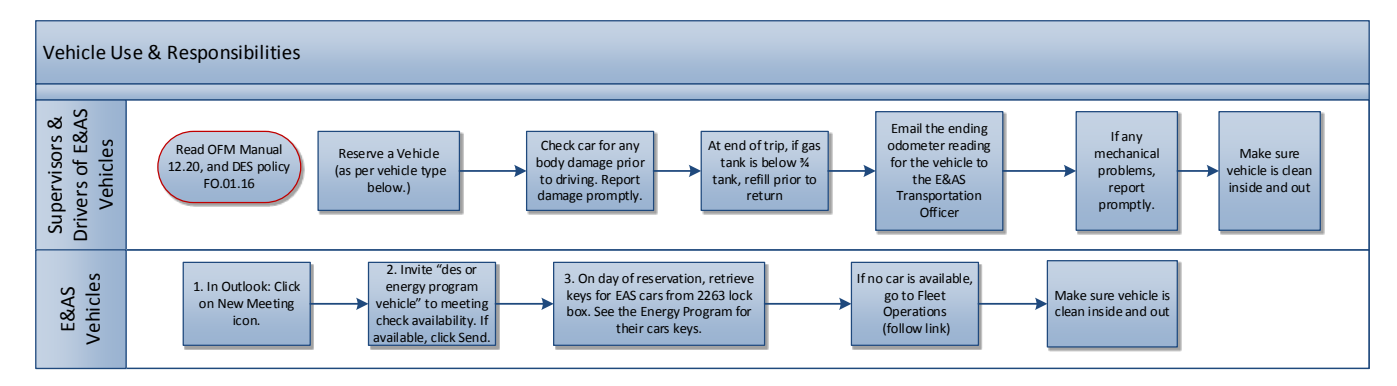